- 1- Lancer le logiciel Microsoft PowerPoint.
- 2- Préparer une la présentation contenant :
	- Une image d'un avion
	- Une image d'une bombe
	- Une image d'une maison
- 3- Ajouter une conception de votre choix à la présentation
- 4- Enregistrer votre travail dans le dossier Mes documents sous le nom «DC2 votre propre prénom ».
- 5- Copier l'image de l'avion (Votre présentation sera comme suit)

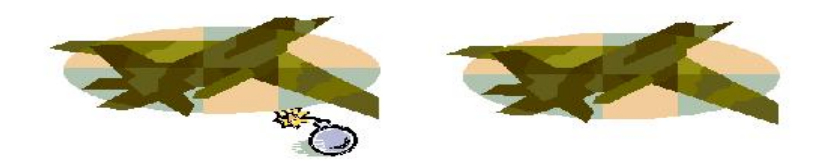

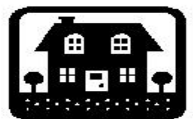

6- Ajouter les animations suivantes aux images

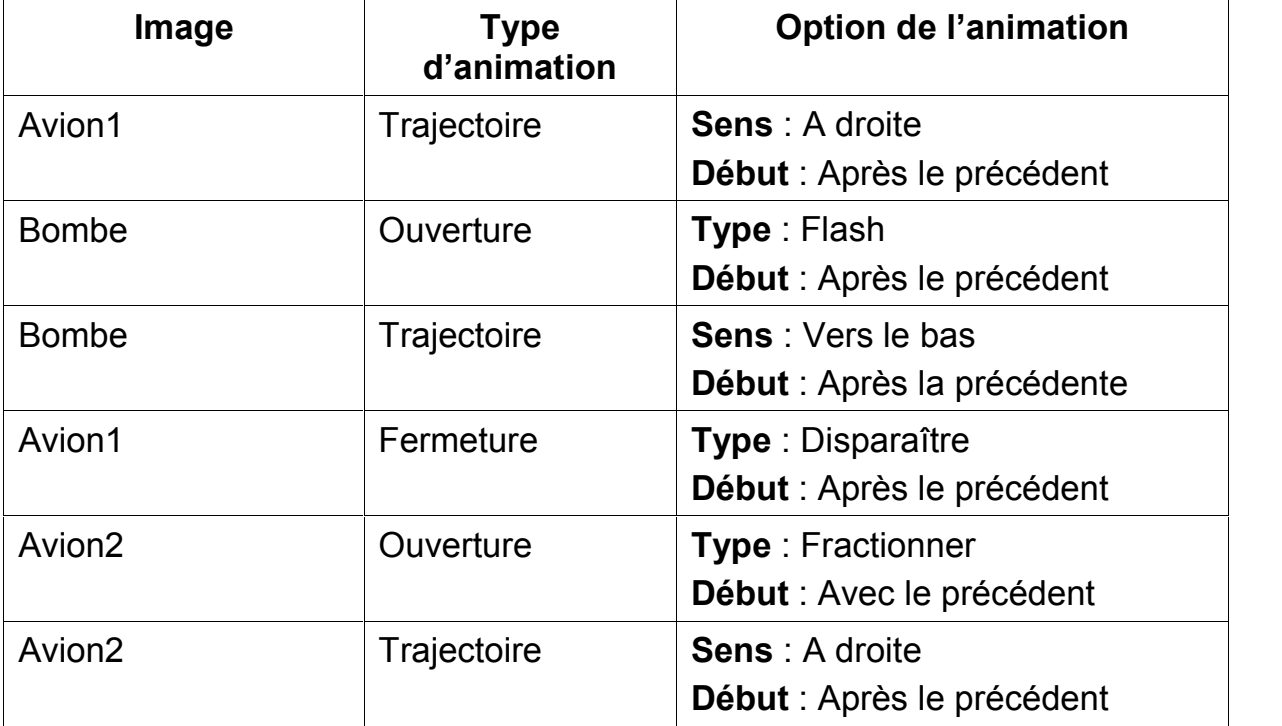